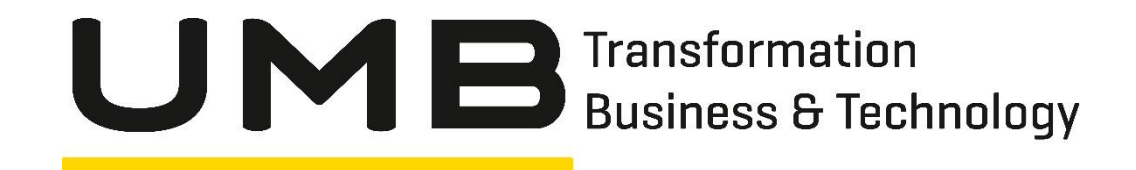

# **ZPDT@UMB VORSTELLUNG UND DEMO**

3. April 2019

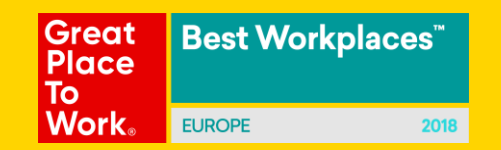

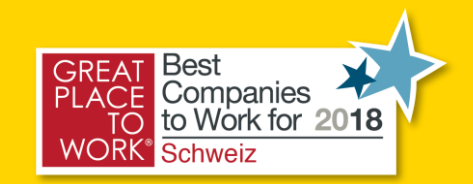

# **Agenda**

- Warum brauchte die UMB ein zPDT
- Was kann ein zPDT alles
- **Die Software**
- Die UMB Hardware
- **Example: Stolpersteine bei der Migration**
- Demo
	- **Die Device Map**
	- Unser «Tape-Roboter»
	- **E** Starten des zPDT und IPL

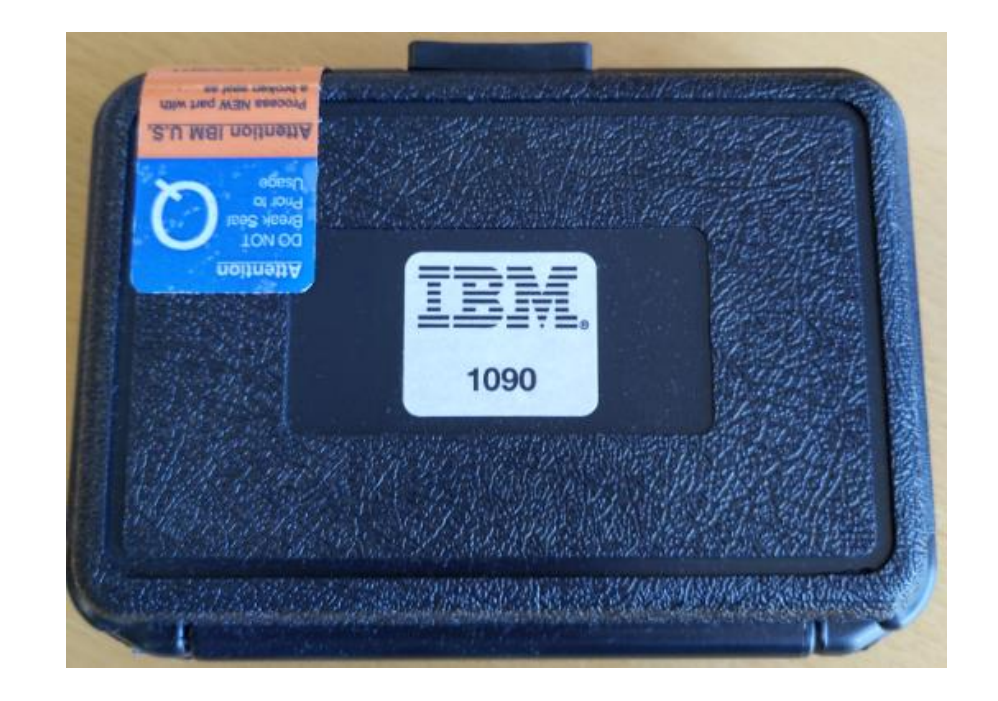

# **Warum braucht die UMB ein zPDT**

Die UMB erbte von der Fusion mit der Osys eine z114 inklusive G1000 Disksubsystem und ein TS7720 virtual Tape Server. Auf dieser Maschine entwickelt die UMB für die Osys Software AG das QPAC.

Da z/OS 2.3 nicht mehr auf einer z114 lauffähig ist, mussten wir uns um eine alternative Kümmern. Unsere bevorzugte Variante war ein z14 ZR1 ESP zu machen. Leider mussten wir als IBM Business Partner einen zu hohen Preis für diesen kleinen CEC bezahlen.

Für kleinere Softwareentwickler hat die IBM das z System Personal Development Tool, kurz zPDT, im Angebot.

Und das schönste daran ist, wir haben mehr Funktionalität bekommen als wenn wir die z14 ZR1 gekauft hätten.

## **Was kann ein zPDT alles?**

zPDT ist eine Weiterentwicklung der P/390 und des FlexES.

Das aktuelle zPDT Release V1R8 simuliert die z14 Architektur (ARCH Level 12) inklusive

- zIIP, IFL Prozessoren
- QDIO Channel Operation für OSA Express
- Cryptographic Adapter Funktionen
- Coupling Facility (unter z/VM mit CFCC 22)
- 2107 Control Unit für DASD inklusive EAV Volumes und MIDAW
- STP
- und noch vieles mehr

Je nach Lizenz können bis zu 8 CPs emuliert werden.

Was kann eine zPDT (noch) nicht.

• LPARs, BCPii, Cypto accelerator, CPU MF, FICON, PAV, Logical Channel Subsystems, HiperSockets, zEDC, SIMD

# **Die Software**

Obwohl das zPDT eine offizielle Model Nummer hat, unsere hat die Nummer 1090, kann man im Shopz keine Software dafür bestellen.

Dafür kann man vom IBM Z Dallas ISV Center fixfertig konfigurierte Systeme (ADCD) herunterladen. Man benötigt dazu aber einen Softwareentwickler Lizenz.

Aktuell sind

- z/OS 2.3 RSU 1902
- z/VM 6.4 -> leider eine uralt Version
- z/VSE 6.2 -> leider eine uralt Version

verfügbar.

Die komplette SMP/E Umgebung wird mitgeliefert. Dadurch können via Shopz PTFs und RSUs bestellt und eingebaut werden.

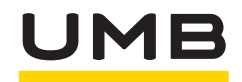

## **Die UMB Hardware**

Die UMB setzt als Host für das zPDT ein LENOVO x3650 M5 mit folgenden Spezifikationen ein.

- 512 GB Memory
- 512 GB für Linux (Fedora)
- 4.5 TB für DASD
- 13 TB für TAPE

Intel Xeon Silver CPU mit 22 Prozessoren

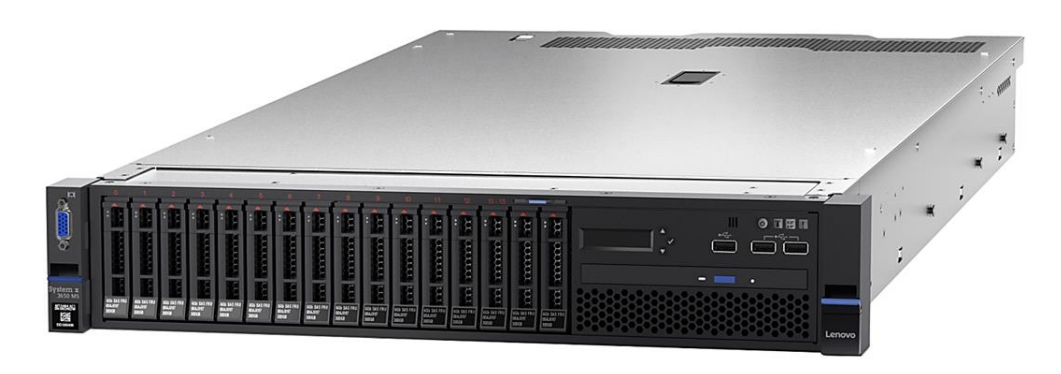

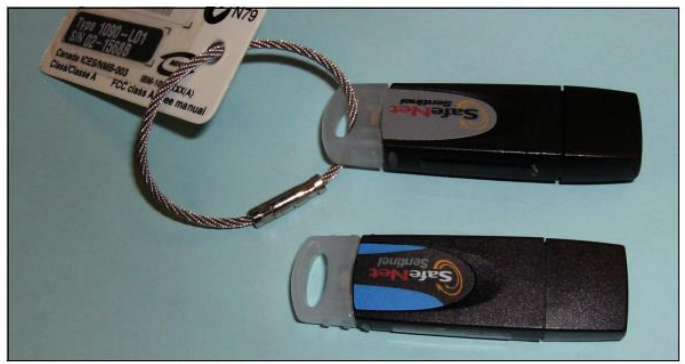

Figure 1-1 The 1090 and 1091 hardware keys

#### **7 S T O L P E R S T E I N E**

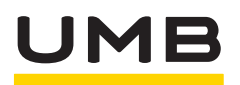

## **Die Stolpersteine bei der Migration**

Bei der Migration mussten wir ein paar Stolpersteine umgehen.

- Da wir den VTS TS7720 nicht an das zPDT anhängen konnten mussten alle migrierten Dateien vorgängig recalled werden.
- Das Tape Handling musste automatisiert werden. Hier hat uns ein uralt Script aus der Zeit vom FlexES geholfen.
- Da wir keine LPARs mehr haben mussten alle z/OS und zLinux unter einem z/VM konsolidiert werden.

Ansonsten konnten alle DASD Volumes mit dem mitgelieferten Programm zum zPDT transferiert werden.

# **Unser «Tape-Roboter» im zPDT**

Jeder Tape mount würde theoretisch einen manuellen Eingriff auf der Linux des zPDT bedeuten. Es müsste das Kommando AWSMOUNT abgesetzt werden.

Wir nutzen eine Funktion aus früheren Zeiten um diese Aktion zu automatisieren. Damals, als die Operatoren noch die Bänder einspannen mussten, wurden die Mounts auf einer Tape Konsole (Route Code 3) ausgegeben. Diese Konsole nutzen wir und leiten den Output auf eine Printer Konsole.

Dieser Printout wird von einem PERL Programm im Linux gelesen und führt je nach Meldung das entsprechende Kommando aus.

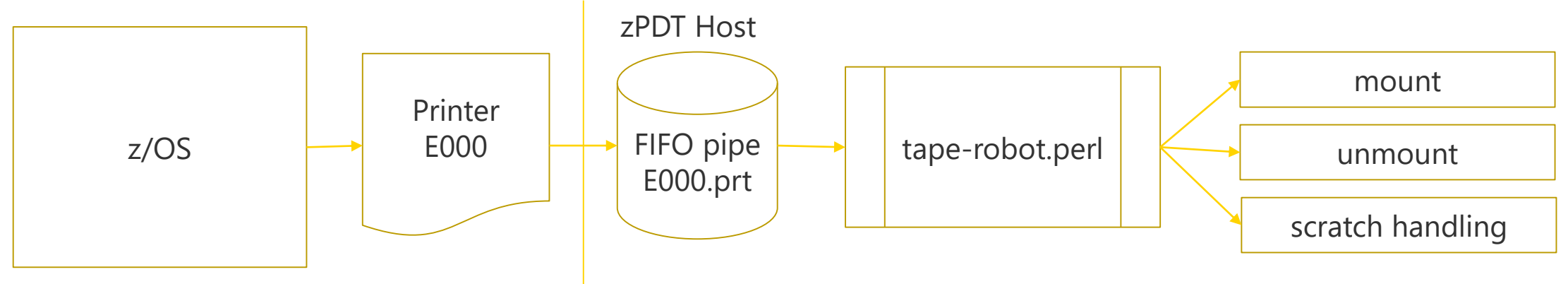

# **Live Demo**

Die folgenden Bilder sind als Backup gedacht

# **Die wichtigsten Fenster im Linux**

Terminal für Linux Kommands X3270 Terminal für die Konsole(n)

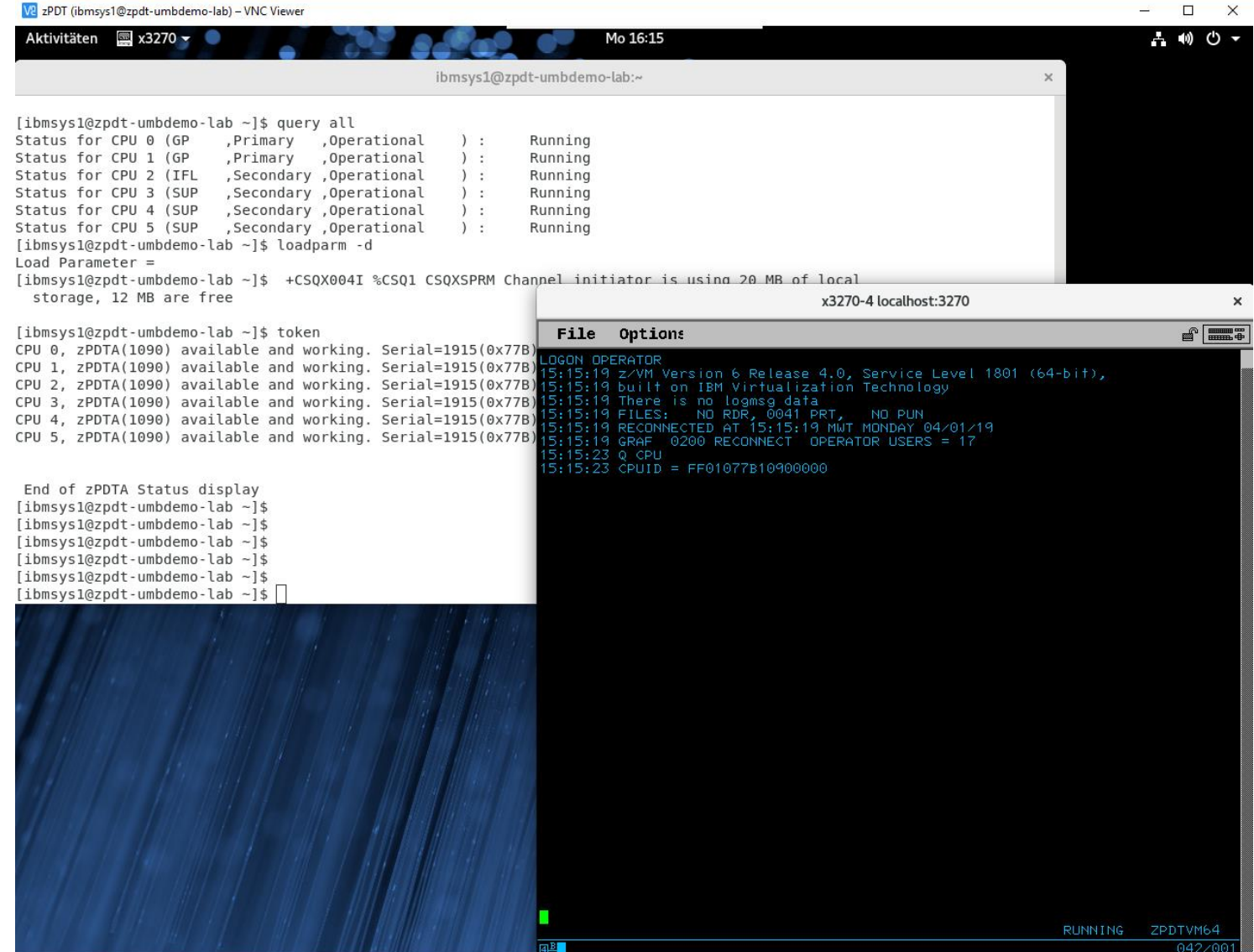

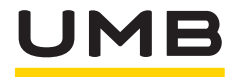

#### **Printer FIFOs initialisieren**

[ibmsys1@zpdt-umbdemo-lab ~]\$ **./init\_Printer.sh** Lösche bestehende Printer-Files Erstelle neue Printer-Files als PIPEs Starte Perl-Script zwecks Überwachung der Consoles auf MOUNT Commands Aktive Prozesse: INSTANCE=zos HOST=localhost Logging is ON. Logging is to the local1 facility. TAPEDIR is /z/tape SCRATCHDIR is /z/tape/scratch  $(?^{\wedge}:(?:70..))$ INSTANCE=zos HOST=localhost Logging is ON. Logging is to the local1 facility. TAPEDIR is /z/tape SCRATCHDIR is /z/tape/scratch  $(?^{\wedge}:(?:70..))$ INSTANCE=zos HOST=localhost Logging is ON. Logging is to the local1 facility. TAPEDIR is /z/tape SCRATCHDIR is /z/tape/scratch  $(?^{\wedge}:(?:70..))$ ibmsys1 29775 29761 0 57859 6752 18 00:05 pts/0 00:00:00 /usr/bin/perl ./tape-robot.perl /z/printer/E000.prt ibmsys1 29776 29761 0 57859 6740 14 00:05 pts/0 00:00:00 /usr/bin/perl ./tape-robot.perl /z/printer/E001.prt ibmsys1 29777 29761 0 57859 6572 5 00:05 pts/0 00:00:00 /usr/bin/perl ./tape-robot.perl /z/printer/E002.prt

#### **zPDT starten**

[ibmsys1@zpdt-umbdemo-lab ~]\$ **awsstart devmap.zVM.map --clean**

IBM System z Personal Development Tool (zPDT) Licensed Materials - Property of IBM 5799-ADE (C) Copyright IBM Corp. 2007,2013 All Rights Reserved.

z1090, version 1-8.51.10, build date - 02/13/18 for Linux on Redhat 64bit

AWSSTA014I Map file name specified: devmap.zVM.map AWSSTA090I All zPDT log files purged as requested AWSSTA204I zPDT started in directory '/home/ibmsys1'. AWSSTA146I Starting independent 1090 instance 'ibmsys1' AWSEMI476I Free-Ziip 5 ready. Licensed CPU 2 AWSEMI476I Free-Ziip 4 ready. Licensed CPU 1 AWSEMI476I Free-Ziip 3 ready. Licensed CPU 0  $OSA code level =  $0x76D0$$ AWSEMI314I CPU 0 zPDTA License Obtained AWSEMI314I CPU 2 zPDTA License Obtained AWSEMI314I CPU 1 zPDTA License Obtained

AWSSTA059I System initialization complete AWSSTA012I All configured subsystems started

…

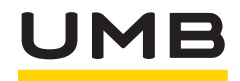

# **z/VM ipl machen**

[ibmsys1@zpdt-umbdemo-lab ~]\$ **ipl 2414** AWSMIP008I zArchitecture IPL mode (ZARCH\_ONLY=ON)

Device 2414 ist die SYSRES des z/VM.

Sobald das z/VM gestartet ist können die Gäste gestartet warden.

#### **Tape-Robot.perl**

#### Ausschnitt aus dem tape-robot.perl

This script implements an automount facility for FlexES. In order to use this script, you must define a virtual 1403 to FlexES. This 1403 printer must be assigned to send its output to this script. This may be done by using a FIFO pipe. You use the "mkfifo" command to create the FIFO pipe in the appropriate subdirectory. This PIPE appears in the directory as a file. You then specify that file name in the 1403 defination. Before starting the FlexES instance which uses this facility, you must start this script, using the PIPE as its input. You can do this with the command: tape-robot.perl </sub/direct/ory/FIFO.pipe Where you replace "/sub/direct/ory/FIFO.pipe" with the correct file name. The address of this 1403 must be specified as an MVS console "unit(prt)" with ROUTCODE(3) only and with only the message text. This will direct all tape mount and dismount messages to this script, as well as some other messages which will be ignored.

## **DEVMAP**

Die DEVMAP beschreibt die I/O Device Konfiguration. Auszüge aus unsere DEVMAP.

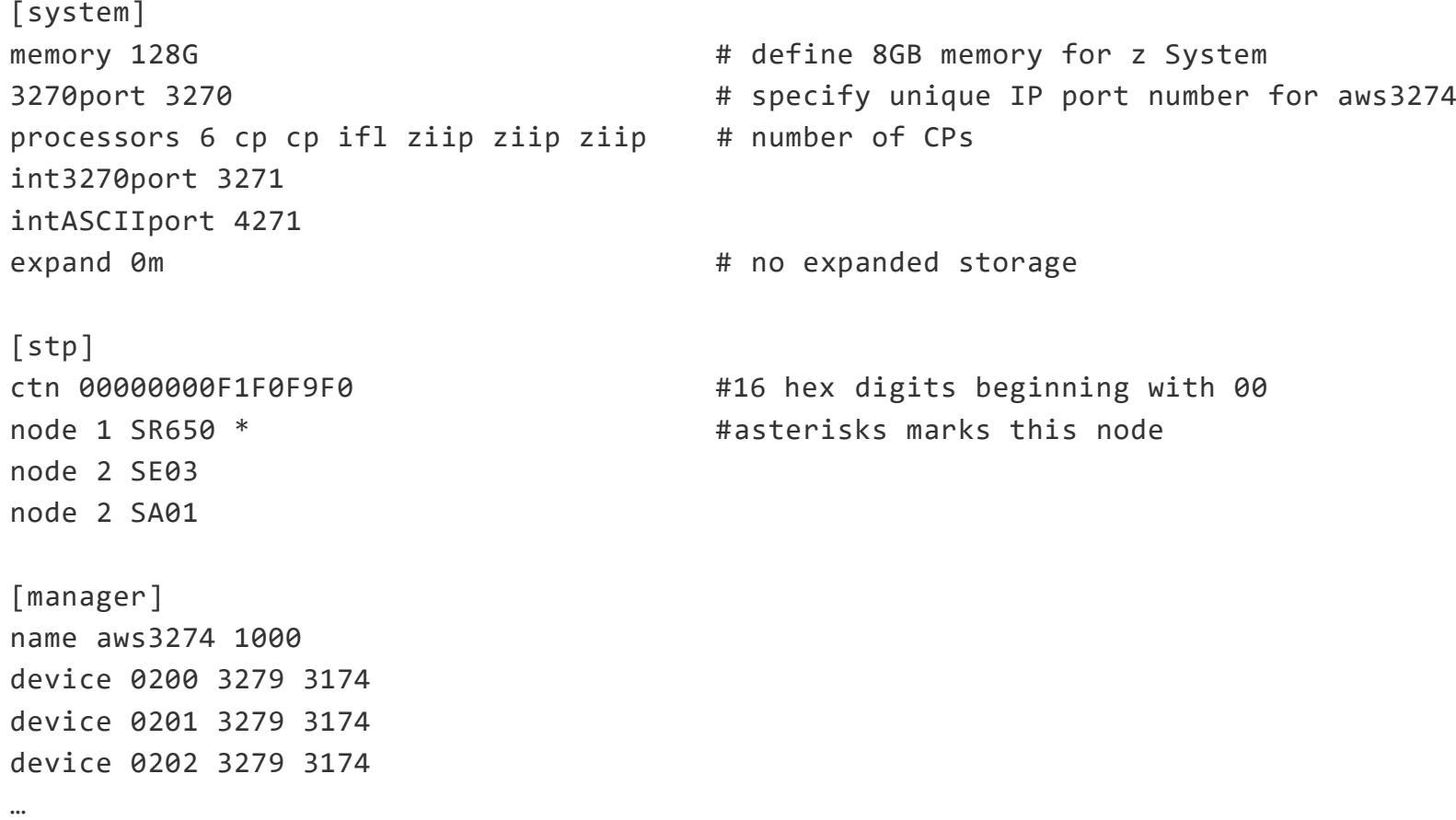

## **DEVMAP**

Fortsetzung [manager] name awsckd 2000 # z/VM device 2414 3390 2107 /z/dasd/zVM/64res1.ckd device 2415 3390 2107 /z/dasd/zVM/64spl1.ckd device 2416 3390 2107 /z/dasd/zVM/64pag1.ckd … [manager] name awsosa 0300 --path=F5 --pathtype=OSD # --tunnel\_intf=y device 0300 osa osa device 0301 osa osa device 0302 osa osa

…

## **DEVMAP**

#### Fortsetzung

[manager] name awstape 7000 --maxlength=8192m --compress # Tape shared 8GB komprimiert device 7000 3490 3490 # ADAC device 7001 3490 3490 # SE03 device 7002 3490 3490 device 7003 3490 3490 … device 7010 3490 3490 # SA01 device 7011 3490 3490 … [manager] name awsprt 0003 --windows # Printer für Tape Mounts device E000 1403 2821 /z/printer/E000.prt device E001 1403 2821 /z/printer/E001.prt device E002 1403 2821 /z/printer/E002.prt …

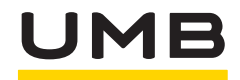

# **Wichtige Kommandos**

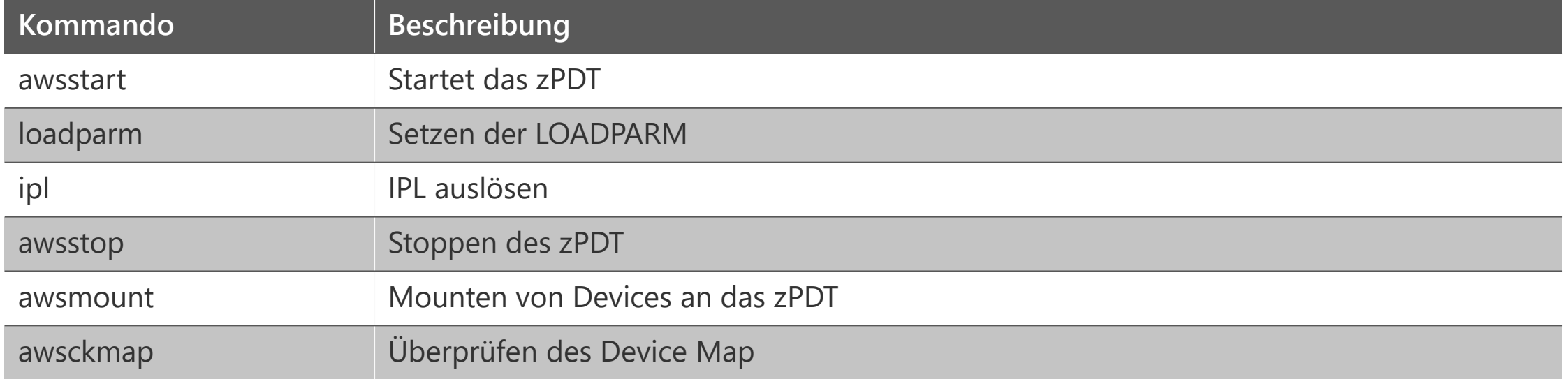

#### **F R A G E N / D I S K U S S I O N**

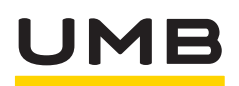

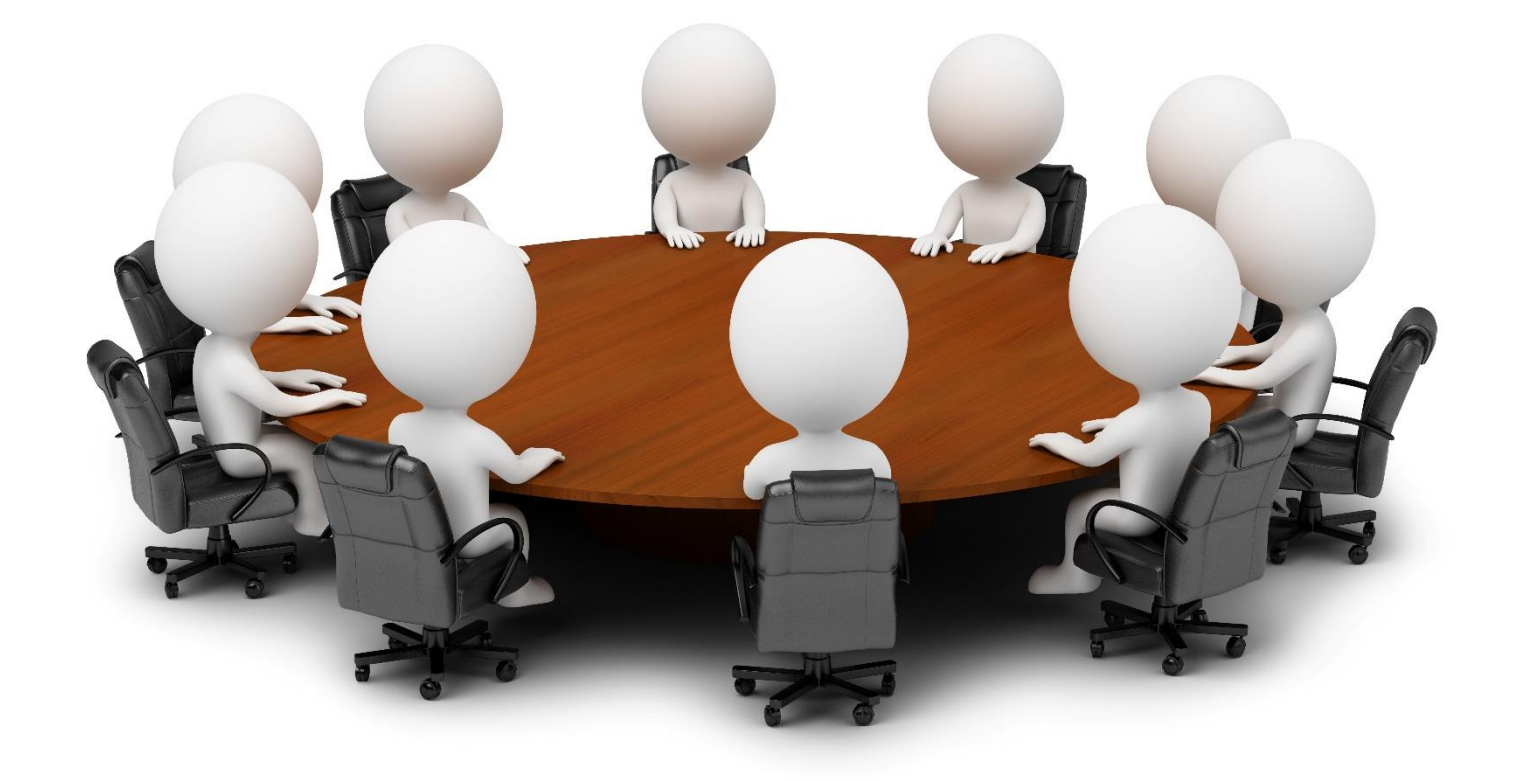

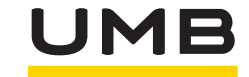

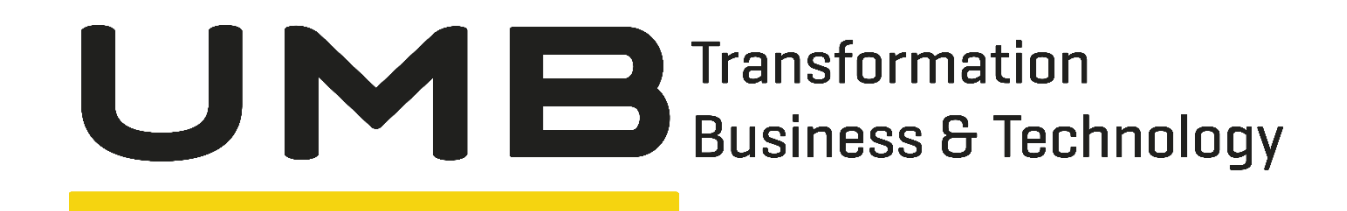

# Womit dürfen wir Sie begeistern?

Daniel Cattin Teamleader Team Mainframe